## PetriNet2ModelChecker Quick Start

- 1. The application can be launched by executing PetriNet2ModelChecker.jar file.
- 2. PetriNet2ModelChecker has 3 tab pages:
	- a. *Coverability graph to nuXmv parser* facilitates PT-, CP- and RTCP-nets' reachability/coverability graphs to nuXmv code translation.
	- *b. Coverability graph to AUT parser* facilitates PT-, CP- and RTCP-nets' reachability/coverability graphs to Aldebaran format translation.
	- c. *RTCP Conversion* enables loading RTCP-nets modelled with CPN Tools application and generation of their coverability graphs and simulators.
- 3. Steps required to generate nuXmv code for an RTCP-net:
	- a. Select the first of the tab pages (*Coverability graph to nuXmv parser*).

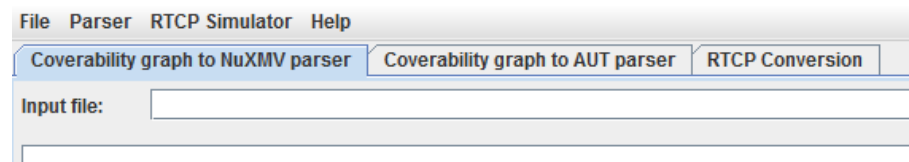

b. Select *RTCP Nets* option from the combo box*.*

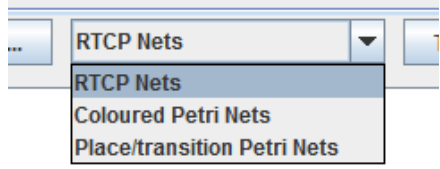

c. Enter direct path of the file to translate or select this file using file browser dialog shown after clicking the button designated with *[...]* symbol.

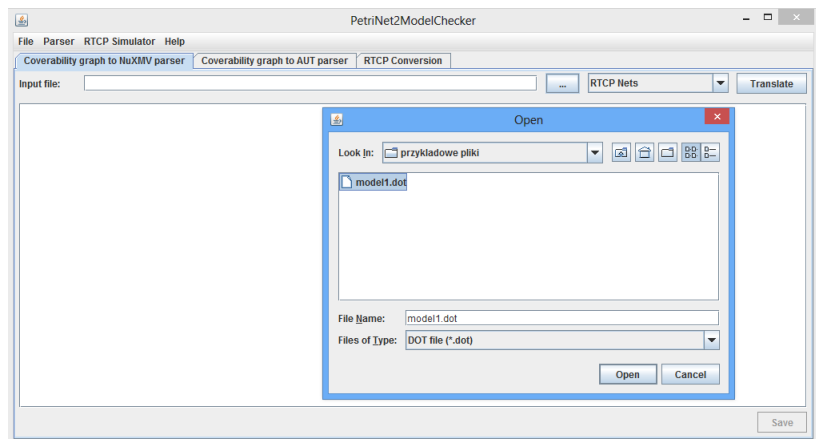

d. Click the *Translate* button

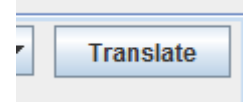

e. NuXmv code after its appearance in the memo can be easily saved to a file by clicking on the *Save* button.

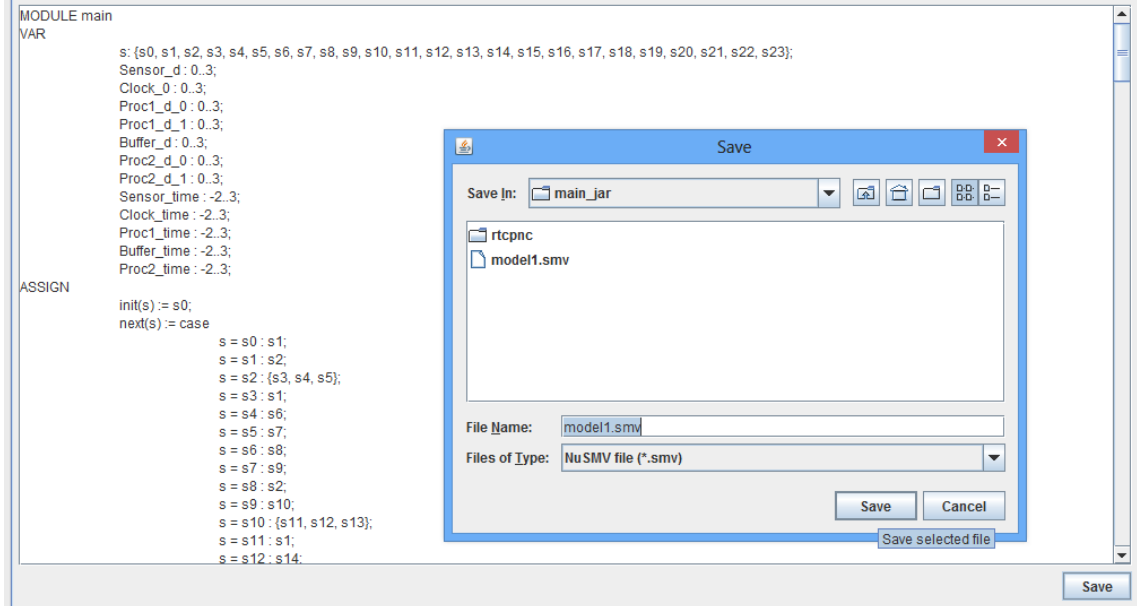

4. Translation of coverability/reachability graphs of other Petri net types to nuXmv code and Aldebaran format can be performed analogously. The process of RTCP nets' coverability graphs and simulators generation is also similar.